# **EE2509 Lab5: Prologue**

## **Control Using User Variable Passive Components**

#### **Key Principles:**

- Resistors, capacitors, and inductors can be made in user variable forms
	- o Resistors are called potentiometers (3 terminal) or rheostats (2 terminal)
	- o Capacitors are often called trim capacitors
	- o Inductors are called variable inductors

#### **Simplified Process:**

- Variable resistors can be used as voltage dividers to control an output voltage, as current limiting resistors to control the current (brightness) of an LED, …
- Variable capacitors and inductors are used to limit frequency content (radio station tuning, low pass filter corner, …)

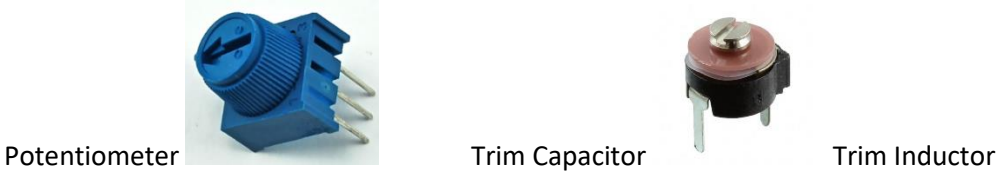

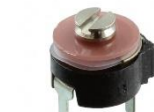

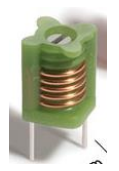

# **Pulse Oximetry**

#### **Key Principles:**

• Oxygenated blood absorbs Red Light and Infrared Light at different rates

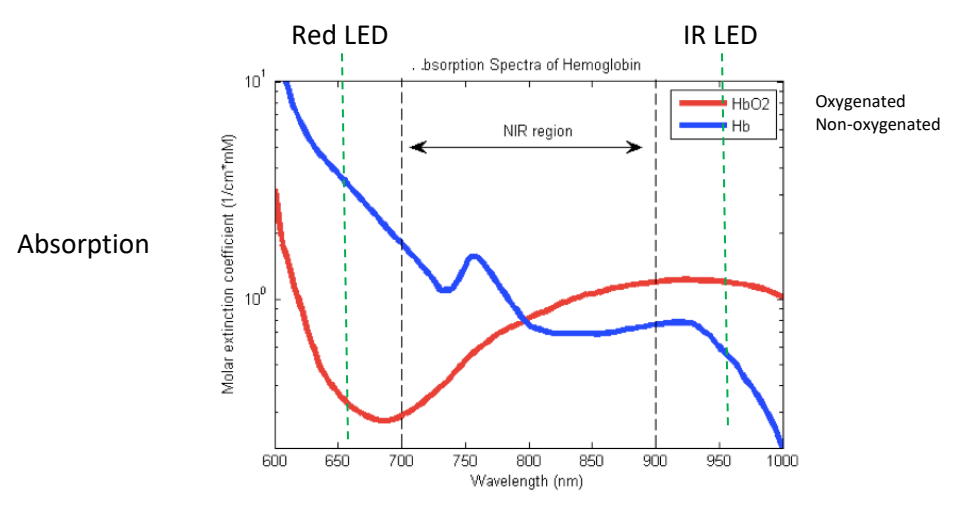

By Adrian Curtin (Own work) [CC BY-SA 3.0 (http://creativecommons.org/licenses/by-sa/3.0)], via Wikimedia Commons

#### **Simplified Process:**

• Place the Photocell in a resister divider configuration

- Shine a Red LED and an IR LED through the skin onto a detector (photocell) on the other side.
- Compare the relative levels of light received to estimate the level (ratio) of oxygenated cells vs non-oxygenated cells

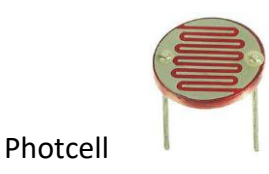

### **Temperature Measurement**

#### **Key Principles:**

- The resistance of some materials changes with temperature
- 2 types of Thermistors
	- o PTC positive temperature coefficient: T↑ R↑
	- o NTC negative temperature coefficient: T↑ R↓

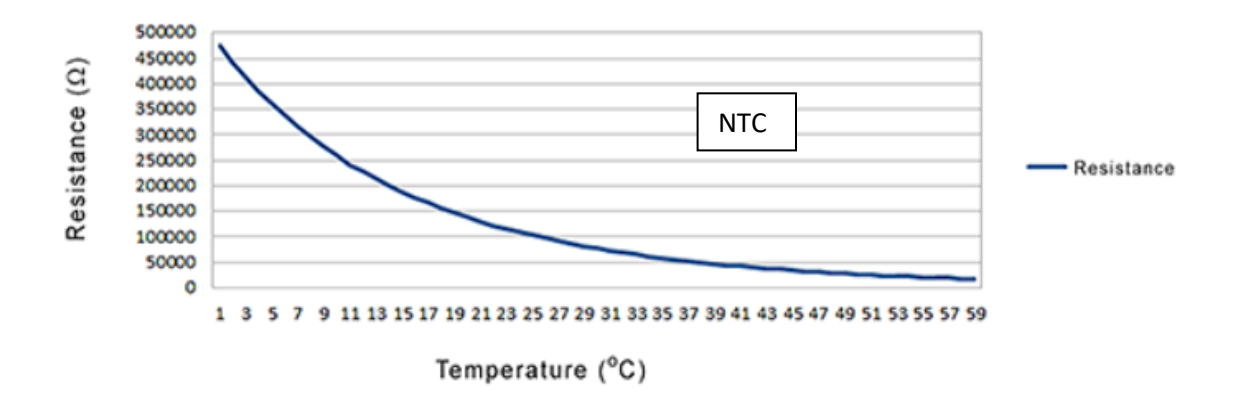

## Resistance vs. Temperature Response

#### **Simplified Process:**

- Place the Thermistor in a resistor divider configuration
- Measure the resistance and use a function to determine the corresponding temperature

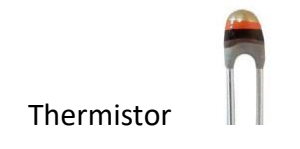

# **EE2905 Lab 5: Analog Inputs**

#### **Objectives**

- Interface to Potentiometer (Rheostat)
- Interface to Photocell
- Interface to LED Bar
- Manipulate a Binary Word
- Use the BusOut class

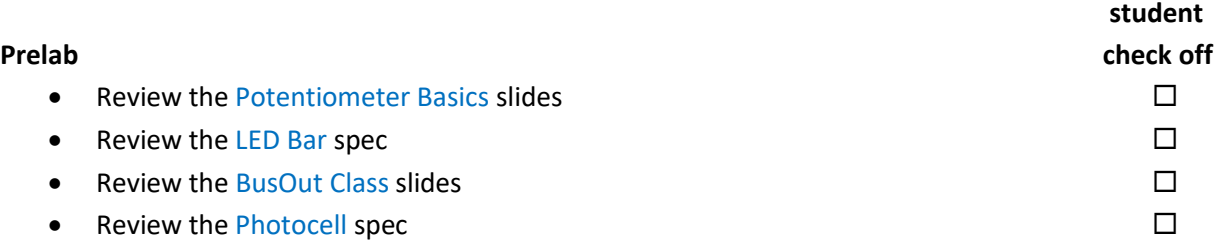

#### **Assignment**

Part 1: Create a program that reads the value of the  $10K\Omega$  potentiometer in rheostat mode with a 10KΩ load resistor..

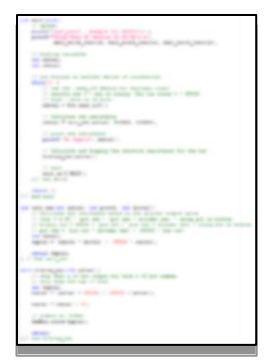

Print the results out to the console (in ohms). Only print the value and the word Ohms to speed up the display. Display the relative resistance in 10-bit binary on the LED Bar.

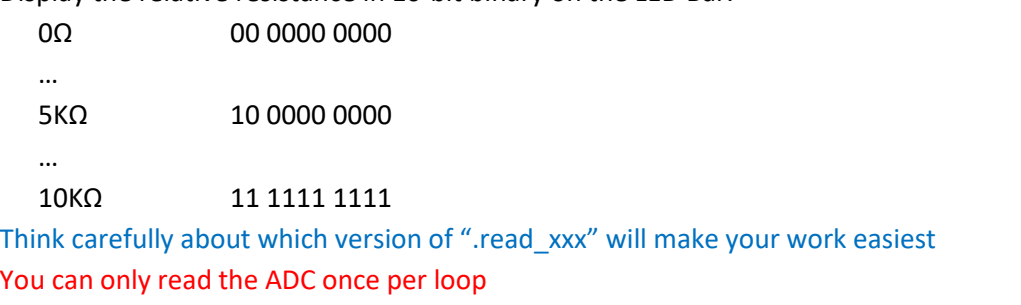

Main should only control flow – each major process should be in its own function  $\Box$ 

# Part 2: Create a program that reads the output from the Photocell. Print the relative light

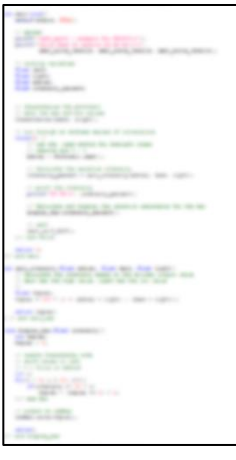

…

90% - 100% 11 1111 1111

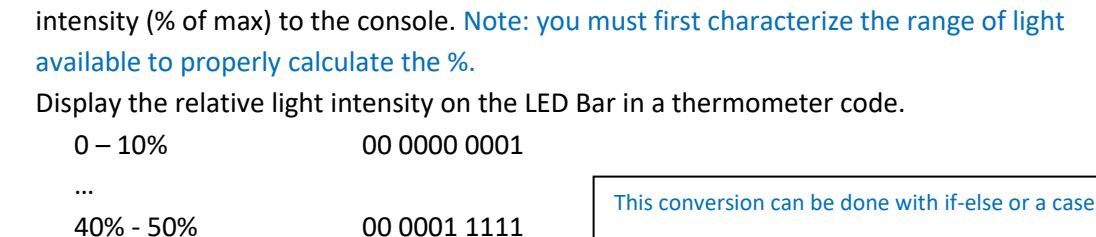

Challenge → It can also be done with a 3 line **for** loop

You can only read the ADC once per loop Main should only control flow – each major process should be in its own function  $\Box$  statement

**Check Off**

- Demo and document your Potentiometer program 50%
- Demo and document your Photocell program 50%

**Checkoff due beginning of Lab 6 (in-person or via Teams chat)**

**Informal Lab Report: flow diagram(2), code(2), schematic(2), intensity characterization - due beginning of Lab 6.**